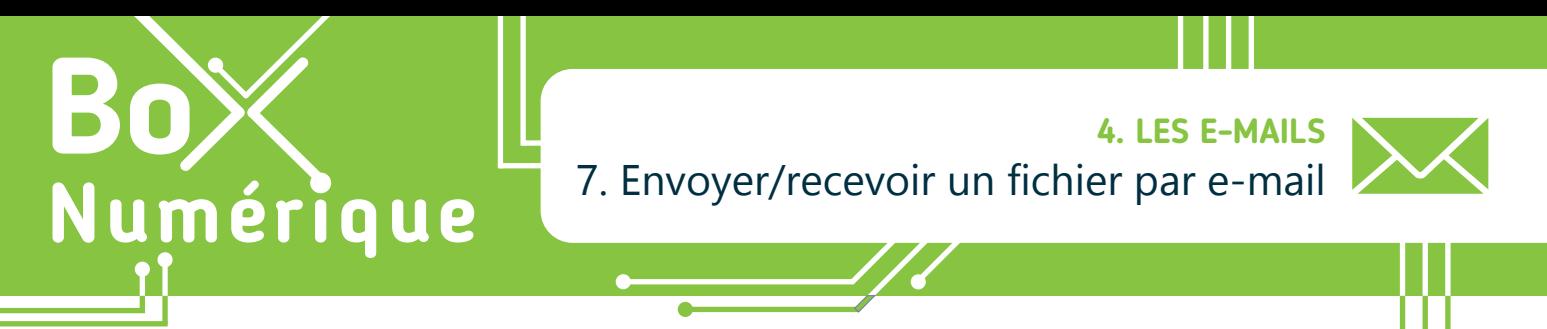

*Lorsque vous envoyez un e-mail, vous pouvez joindre un ou plusieurs fichier(s). Un fichier envoyé par e-mail s'appelle une pièce jointe . Il peut s'agir de photos, textes, musiques… que vous chargez dans votre e-mail pour les envoyer au(x) destinataire(s) de l'e-mail.*

## **1. Joindre un fichier à son e-mail**

Pour joindre un fichier à un e-mail, vous devez être en train de rédiger un e-mail, soit un nouveau, soit une réponse à un e-mail que vous avez reçu (voir fiche 4.5.).

### *DE* Outlook.com

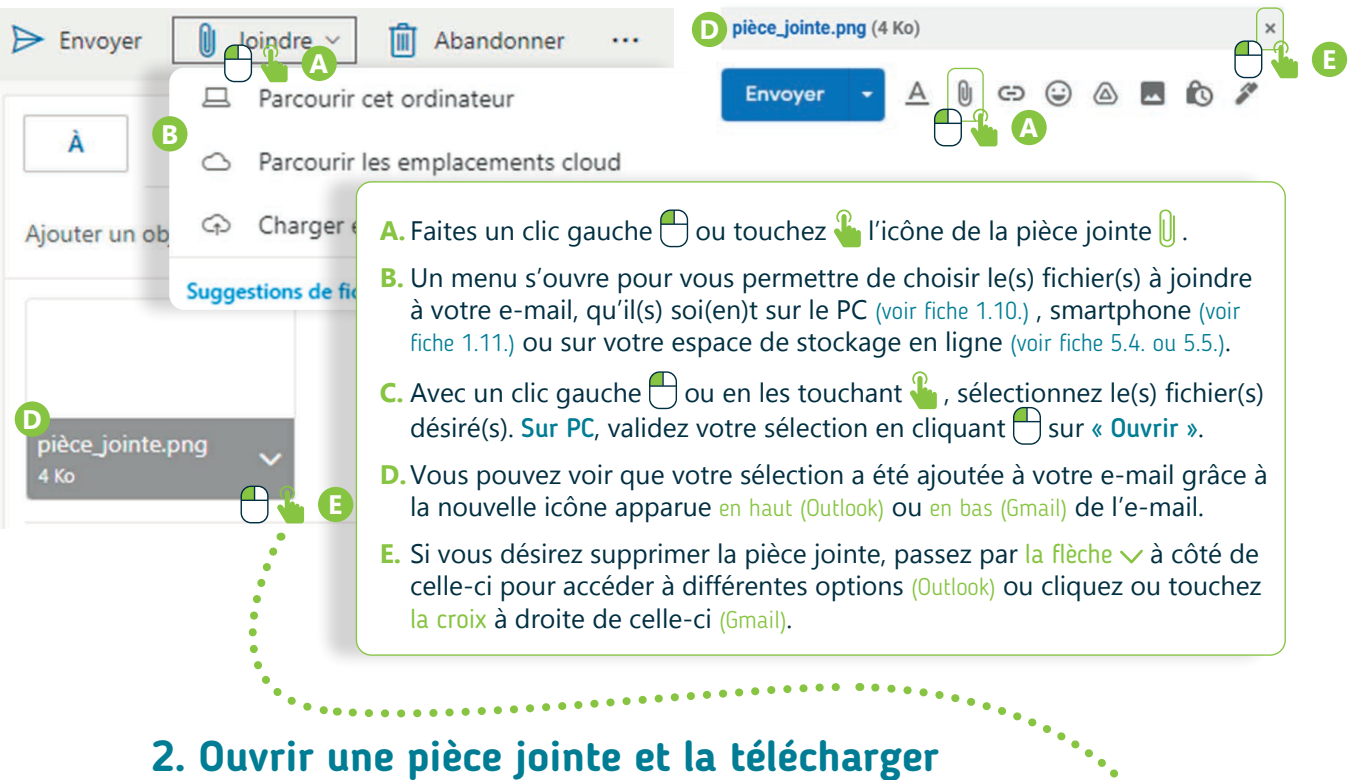

Gmail

Pour visualiser une pièce jointe  $[]$ : Faites un clic gauche  $[]$  ou touchez  $\frac{1}{2}$  le nom de celle-ci ou son apercu, pour qu'elle s'affiche en grand.

Pour télécharger une pièce jointe  $[0]$ :

**B** Apercu Déplacer l'image vers le corps du message **C** Télécharger vers OneDrive Personnel Télécharger  $\times$  Supprimer la pièce jointe **E**

Sur Gmail : Passez le pointeur de la souris  $\blacktriangleright$  sur la pièce jointe et des options s'afficheront. Cliquez  $\bigcap$  sur l'option souhaitée : « Télécharger », « Ajouter au Drive ».

Sur Outlook : La pièce jointe apparait en haut de l'e-mail et vous pourrez avoir un aperçu de celle-ci selon le type de document. A côté de la pièce jointe, il y a soit une flèche  $\vee$  (PC) soit 3 petits points  $\cdots$  (smartphone). Faites un clic gauche  $\bigcap$  sur la flèche  $\vee$  ou touchez  $\mathcal{C}$  les 3 petits points ... Sélectionnez l'option souhaitée : « Aperçu », « Enregistrer dans OneDrive », « Télécharger »...

Quand l'unique option disponible est « Télécharger », la pièce jointe est alors téléchargée sur l'appareil. Vous pourrez y accéder via le dossier « Téléchargement » (Voir fiche 1.10. et 1.11.).

# **3. Et pour les fichiers plus volumineux ?**

Il y a des limitations sur la taille des pièces jointes que l'on peut envoyer par e-mail (max 10 à 25 Mo selon la messagerie), mais des alternatives existent!

### Utilisez le stockage en ligne

Le cloud/stockage en ligne permet d'enregistrer (voir fiche 5.8. ou 5.9.) et de partager (voir fiche 5.6. et 5.7.) des fichiers plus volumineux. L'avantage de ce système est que, tant qu'il y a une connexion à Internet, ces fichiers sont accessibles de partout.

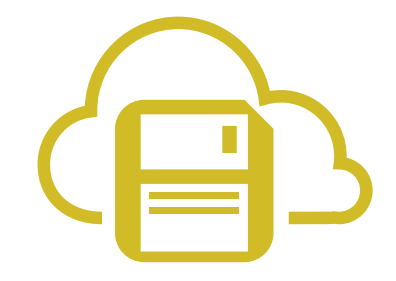

#### Utilisez un système de transfert de fichiers volumineux

Certains sites web proposent des services qui vous permettent d'envoyer des fichiers et dossiers sans les stocker sur votre espace de stockage en ligne. Grâce à un lien temporaire, toute personne ayant ce dernier peut le télécharger dans un délai limité, de partout. Comme par exemple sur WeTransfer ou encore FileVert. fr, qui a l'avantage d'être hébergé en France et de limiter l'impact écologique des transferts de fichiers.

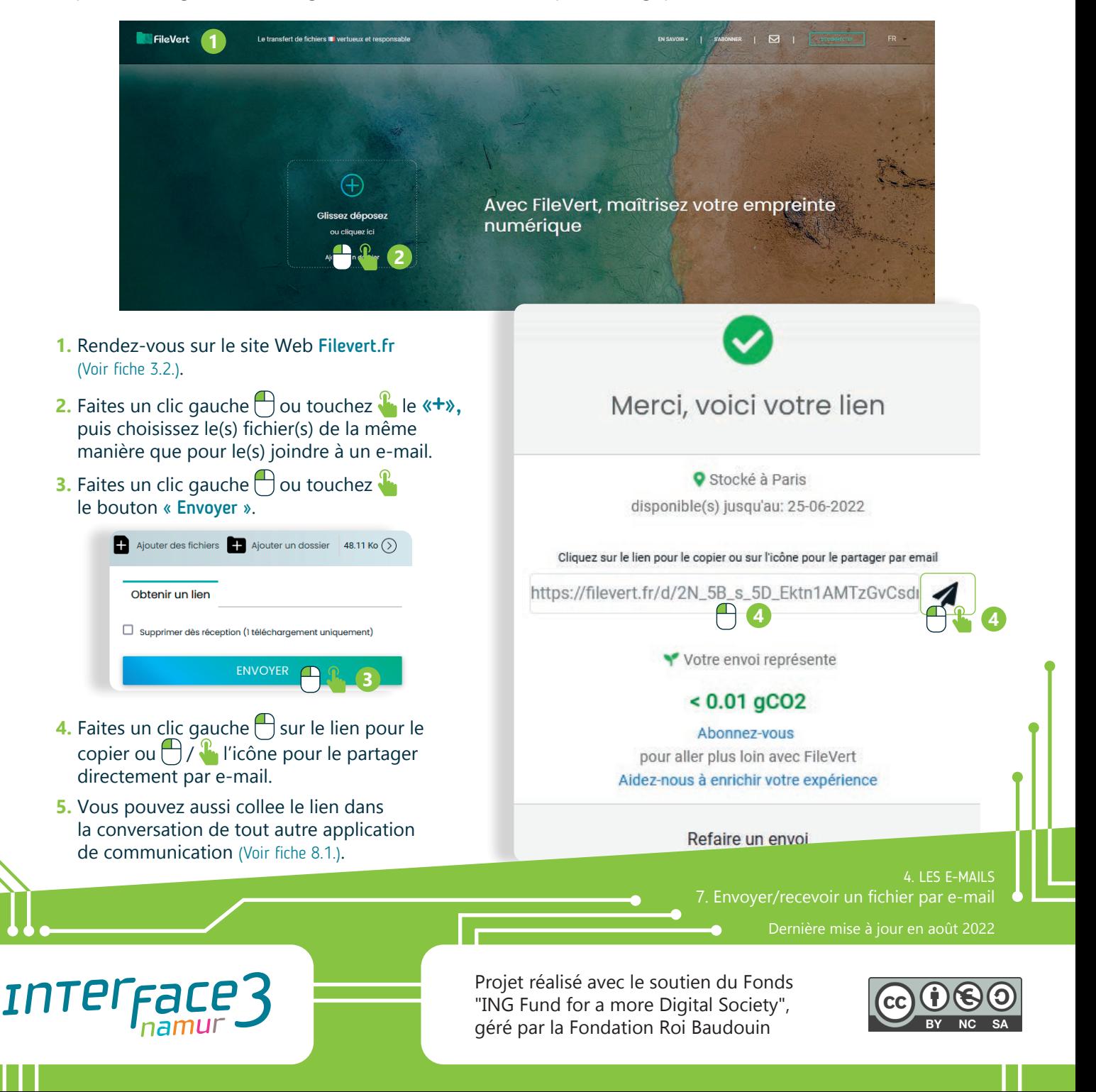